## **Introduction**

This manual is applicable to Blastronix model CL2S & CL4S-PCI unit. Your unit was supplied with the 16C954 UARTs. The power-on defaults will cause it to look like standard 16C550 UARTs. The 16C550 is equipped with 16 byte transmit and receive FIFO's to help insure against loss of data and maximize hardware efficiency. The UARTs can be configured for 128 byte transmit and receive FIFO's

### **Hardware Installation**

The unit is very simple to install. Simply install the unit into any available PCI slot. Start the computer.

## **Software / Driver Installation for NT**

With Windows 95, 98, ME, 2000, and XP applications, the system will recognize the presence of a new PCI device. When prompted install your CD in a drive and select the "have disk" option when the operation system is asking you where to look for the proper device driver. For NT applications, simply click on the install icon from the NT directory on your installation disk. The installation software expects the hardware to be physically installed before the software installation can be completed successfully. You many copy the files to your hard drive to a folder of your choice. Double click on the install icon. The installer will find the card and make the necessary PCI assignments and modifications to the registry.

#### **Interrupts and Addresses**

The installation and addresses are automatically assigned. This is not a user controllable parameter. The user may influence the IRQ assignment by changing PCI slots or installing different cards in a different order. Machines with an AMI BIOS also give you the ability to influence the PCI selection to some extent. If you move a card to a different slot, you must run the uninstaller and then run the installer again.

#### **Current Loop**

Switches SW1 and SW2 are used for selecting **Active** or Passive current loop. When two devices are using current loop to communicate, one must be **Active** and the other **Passive**. The Active device is supplying the current for the loop. To select Active and Passive current loop refer to the following page where protocol select for current loop is discussed.

# **Protocol Select**

Switches SW1 and SW2 are for selecting Active or Passive current loop.

#### For Current loop operation (ACTIVE)

- SW1 SW2 Close positions 5 6 7 8 9 10
- SW1 SW2 Open positions 1 2 3 4

#### For Current loop operation (PASSIVE)

- SW1 SW2 Close positions 1 2 3 4
- SW1 SW2 Open positions 5 6 7 8 9 10

#### For Transit Active and Receive Passive

- SW1 SW2 Close positions 3 4 5 6 9
- SW1 SW2 Open positions 1 2 7 8 10

#### For Transit Passive and Receive Active

- SW1 SW2 Close positions 1 2 7 8 10
- SW1 SW2 Open positions 3 4 5 6 9

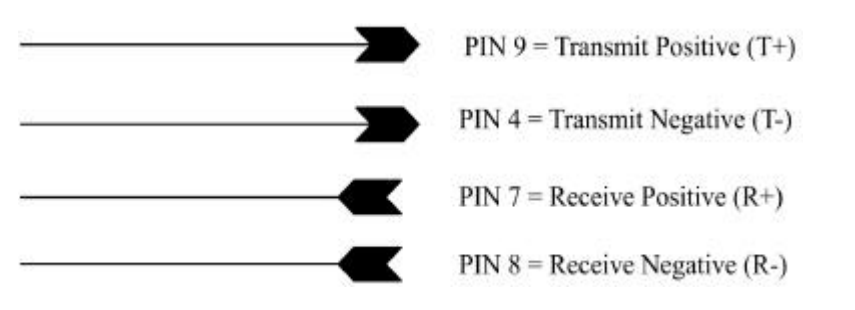

# **BLASTRONIX**

 **2 & 4 PORT PCI CURRENT LOOP**

**USER MANUAL**

**VERSION 2.0**